# 基于 **Qt** 的 **Android** 应用程序 **C/C++**开发方法与实践<sup>①</sup>

闫锋欣, 牛子杰, 杜烁炜, 潘天丽

(西北农林科技大学 机械与电子工程学院, 杨凌 712100) 通讯作者: 牛子杰, E-mail: 328920539@qq.com

摘 要: Android Java 应用程序 (APP) 运行时需依赖 Dalvik 虚拟机环境, 从而影响 APP 的性能表现. C/C++程序具 有极好的硬件适应能力, 但不能直接开发 Android APP. 针对该问题, 利用 Dalvik 虚拟机支持 JNI(Java Native Interface) 调用的特点, 设计了基于 Qt 的 Android APP C/C++开发方法框架体系, 给出了框架的详细工作机制和解决方 案, 系统总结了利用 C/C++开发 Android APP 的主要过程和步骤. 最后, 以 Android 版机械 CAD 导教 APP 的开发 工作为例, 验证了方法的有效性和可行性, 为直接利用 C/C++开发 Android APP 提供了一种新途径.

关键词: Android 应用程序; Qt 开发框架; C/C++编程语言; Java 本地接口; 开发方法实践

引用格式: 闫锋欣,牛子杰,杜烁炜,潘天丽.基于 Qt 的 Android 应用程序 C/C++开发方法与实践.计算机系统应用,2018,27(7):96–102. <http://www.c-s-a.org.cn/1003-3254/6423.html>

# **Qt-Based C/C++ Development Pattern and Its Application for Android APP**

YAN Feng-Xin, NIU Zi-Jie, DU Shuo-Wei, PAN Tian-Li

(College of Mechanical and Electronic Engineering, Northwest A & F University, Yangling 712100, China)

**Abstract**: Android Software Development Kit (SDK), a collection of Android tools, is an effective Java-based kit to develop Android APPlication (APP). However, Android APP's performance is usually limited by the backend Dalvik virtual machine environment. A novel practical model that Android APP developed by C/C++ codes is proposed, because Java Native Interface (JNI) can support C/C++ dynamic library callback mechanism. This paper firstly analyzes and compares the characters between the general development mode for Android APP and Qt cross-platform development framework, and presents a novel principle and a technical relationship between Android APP and Qt framework. Then, it describes the main processes, abstract implementation steps, and software list for the solution. Finally, the development of a sample APP, Mechanical CAD Teaching Assistant, is given as an example to verify the effectiveness and feasibility of the development pattern. This work provides a new way to use C/C++ programming language to develop APPs running on Android operating system.

**Key words**: Android application; Qt development framework; C/C++ programming language; Java Native Interface (JNI); development pattern and its application

随着移动互联网技术的飞速发展, 与智能手机应 用程序 APP 开发相关的各类技术得到了不断发展和

深入应用, 开发了大量可在智能手机等移动终端运行 的第三方应用程序 APP, 但存在总体数量丰富而现有

收稿时间: 2017-10-31; 修改时间: 2017-11-27; 采用时间: 2017-12-07; csa 在线出版时间: 2018-06-27

96 系统建设 System Construction

① 基金项目: 中央高校基本科研业务费专项资金(Z109021423); 农业部现代农业装备重点实验室开放课题(201603002); 国家自然科学基金(51302221); 西北农林科技大学校教学改革项目 (JY1504046); 国家重点研发计划专项 (2017YFD0502000)

Foundation item: Special Fundation for the Fundamental Research Services for the Central Universities (Z109021423); Open Project of Key Laboratory of Modern Agricultural Equipment of Ministry of Agriculture (201603002); National Natural Science Foundation of China (51302221); Teaching Reform Project of Northwest A&F University (JY1504046); Special Program of National Key Research and Development Plan (2017YFD0502000)

基础功能代码重用率低下的矛盾. 因此, 为了能够有效 地满足面向移动智能计算复杂 APP 对低性能硬件资 源、实时信息交互服务的需求, 将广域分布的 Java、 C/C++、Python 等源码和脚本进行按需组织和管理, 以 实现移动智能计算平台 (Windows Phone、iOS、 Android 等) 和桌面操作系统 (Windows、Mac OS、 Linux/X11 等) 之间动态、跨自治域的资源共享与协 同, 提高代码资源的综合利用率, 降低 APP 开发的技 术难度和成本, 已成为一个重要的科学问题[\[1](#page-6-0)] .

为解决这一问题, 需要围绕移动智能计算平台 APP 开发模式建立能够支持代码资源共享和集成的技 术方法. 近年来, 国内外学术界和工业界的研发工作取 得了大量积极成果: (1) 从 APP 开发模式看, 主要有 Native 原生型、Web 网络型和 Hybrid 混合型三种<sup>[[2](#page-6-1)]</sup>. 其中, 原生开发是通过使用移动智能计算平台操作系 统的 API 来实现方便、快捷、高性能调用终端的软硬 件资源, 但存在学习难度大、移植性差等不足[[3](#page-6-2)]; 网络 开发是依靠实时通信移动网络来实现 APP 的全部功 能, 具有开发简单、速度快等优点, 但存在断网无法工 作、硬件资源调用不便等缺点; 混合开发是借助第三 方跨平台开发框架来实现 APP 的各项功能. (2) 从 APP 开发使用的语言看, 原生开发在 Windows Phone、 Android和 iOS 平台上会分别使用 C<sup>#[[4](#page-6-3)]</sup>、Java<sup>[[5](#page-6-4)]</sup>和 Objective-C<sup>[[6](#page-6-5)]</sup>, 网络开发主要借助 CSS3、HTML5、 JavaScript 等脚本与网络服务器的通信<sup>[[7](#page-6-6),[8\]](#page-6-7)</sup>, 而混合开发 则会同时使用原生 API 的专用编程语言和网络脚本<sup>[\[9\]](#page-6-8)</sup>.

Android 在移动智能计算领域中占有绝对的优势, Java 是其官方开发语言工具. Java 采用进程虚拟机的 形式为 Android APP 提供虚拟运行环境, 并通过对 APP 屏蔽底层硬件平台异构性的方式实现"一次编译 随处运行"的跨平台特性<sup>[[10\]](#page-6-9)</sup>. Norris 等<sup>[[11\]](#page-6-10)</sup>利用 Java 和 Python 开发了可对大体量核磁共振数据进行并行化快 速处理的 NMRFx; Radivoje 等<sup>[12]</sup>借助 Java、 JavaScript 和 HTML5 等开发了具有高级功能和强大表 现力的车载信息娱乐系统; Gao 等[[13](#page-6-12)]采用 Java + SQL Server 开发了 Android 在线考试系统, 可实现制卷、判 分、数据处理等考试环节的全过程自动化处理; 刘伟 等<sup>[[14](#page-6-13)]</sup>利用 Android 智能手机和移动互联网设计开发了 一种便携式角度测量仪, 具有良好的可操作性及便携 性. 然而, 基于 Java 的 APP 运行时需依赖于底层 Dalvik 虚拟机环境, 需要较好的计算性能和硬件资源[[15](#page-6-14)[,16\]](#page-6-15) . 移

动智能计算和物联网的迅猛发展使这些问题在各类极 端应用中得到了逐级放大, 已成为 Java 难以逾越的障碍.

基于第三方跨平台框架的 APP 混合开发模式是 上述问题的有效解决方案之一<sup>[17]</sup>. PhoneGap、 Titanium、jQuery 等现有的第三方框架多基于 CSS、 HTML5、JavaScript 等脚本, 虽然解决了 APP 的跨平 台问题, 但性能方面的提升并不明显. 而 Qt 跨平台编 程框架的所有类都采用 C/C++开发, 底层类库封装了 各平台的本地化实现, 因而具有极高运行效率, 并可广 泛运行于 Windows、Mac OS、Android、Raspberry Pi 等桌面和移动智能计算设备平台<sup>[[18](#page-6-17)[–20](#page-6-18)]</sup>. 此外, Qt 还支 持 HTML5、Python 等解释型脚本和多种编程语言[\[21\]](#page-6-19).

## 1 Android APP 开发技术分析和框架设计

#### **1.1 APP** 开发技术分析

Android 移动智能计算平台上 APP 开发模式主要 有 Native 原生型、Web 网络型和 Hybrid 混合型三种:

(1) Native 型 APP 的开发主要是借助运行平台自 己的开发框架和 API. 例如, 在 Android 平台上, APP 是 通过 Activity 来调用平台的底层 API 来执行各项功能, 而用户执行操作产生的交互结果、APP 运行时需要的 各类参数等都会以 XML 形式存储起来.

(2) Web 型 APP 的开发主要体现在服务器端的环 境配置. 在 Android 平台上, 每个 APP 都可简单地认为 是由 APP 的用户界面 (GUI) 外加一个 Java Web 构成 的, 全部功能的实现都依赖于实时网络.

(3) Hybrid 型 APP 的开发则主要是借助诸如 Apache Cordova 等的第三方框架进行开发. 这种开发 形式的优点在于运行平台与硬件资源调用 API 无关, 缺点则包括调用性能差等.

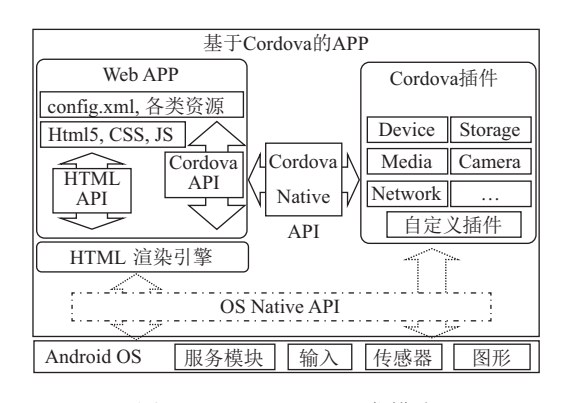

<span id="page-1-0"></span>图 1 Cordova APP 开发模式

System Construction 系统建设 97

这里以[图](#page-1-0) [1](#page-1-0) 所示的 Cordova 第三方框架为例来进 一步说明 Android 平台下 A PP 开发的技术特点. Cordova 开发 APP 有跨平台和面向平台两种开发方法, 前者使用 Cordova CLI (Command Line Interface) 工具 中的各类 shell 脚本集来管理 APP 所欲部署平台的配 置内容, 后者使用基于 Web 的 Cordova 组件集、 Shell 脚本和 Plugman 工具等对底层 Android 平台的 SDK 进行整合开发. 可以看出, 这种开发方法仍需借 助 CSS、JS 和 Shell 脚本等才能够完成 APP 的开发.

## **1.2** 基于 **C/C++**的 **APP** 开发框架设计

针对重新学习 Java 等编程语言所带来的较高学习 成本和技术风险问题, 极有必要开展 Android 平台下 基于 C/C++的 APP 开发方法研究. 这里给出基于 C/C++的 APP 开发框架, 如[图](#page-2-0) [2](#page-2-0) 所示.

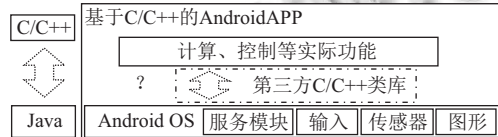

图 2 基于 C/C++的 APP 预期开发方法

<span id="page-2-0"></span>[图](#page-2-0) [2](#page-2-0) 中, 采用 C/C++开发 APP 的底层技术是解决 C/C++和 Java 两类语言之间的相互调用问题, 特别是 针对 Android 平台的 Java 和 C/C++类库之间相互调用 的问题. 从 APP 功能开发和实现的角度看, 它的各种 运算、控制等各功能模块的开发实现都用的是 C/C++代码, 就为重用其他项目的既有代码提供了直接 入口, 也为 C/C++开发人员专注于新功能代码的编写 提供了接口. 同时, 与用户交互的图形用户接口 (GUI)、对 Android 底层 API 的调用、移动计算设备 的硬件资源通信等衔接工作, 则可以通过第三方的 C/C++类库全权负责.

上述类库应具有的基本特点是: (1) 全部采用 C/C++编程语言; (2) 具有与平台无关的跨平台能力; (3) 能够满足移动移动智能计算平台硬件资源较低的 苛刻要求. 为此, 本文选用已在桌面和嵌入式平台领域 内广泛应用的跨平台开发框架 Qt. 下面探讨 Qt 开发 Android APP 的技术机制和实施方案.

#### 2 Ot 开发 Android APP 的工作机制

Qt 是 C/C++类库开发框架, 因而必须先构建起与 Java 之间的相互调用通道. 从 Android APP 的底层来 看, 只能利用 Google 的 NDK(Native Development Kit) 来为基于 C/C++的 Android APP 提供必要的编译 工具和基础文件. 同时, 还要利用 NDK 来将 C/C++程 序封装嵌入到 Android 包文件 (.apk) 中, 以及对 Android SDK 升级后的头文件和库文件进行调用. 然 而, 由于 Android APP 独自运行于各自的 Dalvik 虚拟 机中, 且 NDK 只对外开放了虚拟机的部分接口, 造成 C/C++程序调试难度大、兼容性差等问题, 需先开展其 封装性研究.

## **2.1** 基于 **Qt** 的 **Android APP** 封装模型的建立

利用 Qt C/C++类库直接开发 Android APP, 需要 分别考虑 APP 开发的两个部分:

(1) 基于 Qt 类库的 C/C++程序部分. 这一部分主 要是指 APP 实现数学计算、图像处理等的那些功能;

(2) 基于 Java 的 Android 底层资源调用 API 部分. 这一部分主要是指与 Android 底层硬件通讯和调用等 的功能.

对于 (1) 来说, 该部分的代码均是 Qt C/C++的程 序, 在 Qt 内部会先经 Qt 元对象编译器 (meta object compiler, moc ) 将含有 emit、signals、slots、 Q\_OBJECT 等关键字的 Qt 源代码处理为面向对象的 标准 C++类, 然后再在不同平台下分别利用 g++、 gcc、msvc 等编译器进行源代码的 (交叉) 编译, 最后 通过对 Qt 等各依赖库文件的链接, 生成可在不同平台 下运行的可执行 APP 程序.

对于 (2) 而言, 该部分主要是指通过 Java、 XML 等描述的与 Android 平台交互的各类资源, 包括 manifest、assets/strings/images、Ministro service 和 Java 类等, 用来实现 APP 在 Android 平台上的调用、 权限获取、通信部署等工作.

为在 (1) 和 (2) 之间, 即基于 Qt 的"纯"C/C++类源 代码和不对第三方开放的 Android 平台之间, 需以 JNI(Java Native Interface) 为桥梁来实现两者的协同工 作. 当 Qt 调用 Android 系统中的部分已有功能时, 就 可借助 JNI 访问它们. 同时, Qt 作为专注于跨平台的 C++开发框架, 也不可能全部实现 Android 的所有功 能. 某种程度上, JNI 成为 Android APP 和 C++程序之 间相互调用的唯一通道.

为此, 本文给出如[图](#page-3-0) [3](#page-3-0) 所示的基于 Qt 的 Android APP 封装模型. 其中, 在"模块①"中, Qt 会利用抽象层 QPA (Qt Platform Abstraction) 对全部操作系统平台进 行统一化支持, 确保采用 Ot 类库的所有程序均可直接 运行于所有操作系统平台上,且不限于 Android 平台; 在"模块③"中, APP 仍旧采用类似 Java APP 的形式, 依靠独自的 Dalvik 虚拟机无缝运行于 Android 平台. 这样就可以通过所处的 Dalvik 虚拟机对第三方程序开 放部分接口并支持外部的 JNI 调用: 当两者需要交互 通信时, 可分别利用 Ot 事件循环和 Android 事件循环, 借助"模块②"中的类 THREAD 线程交换信息.

2018年 第27卷 第7期

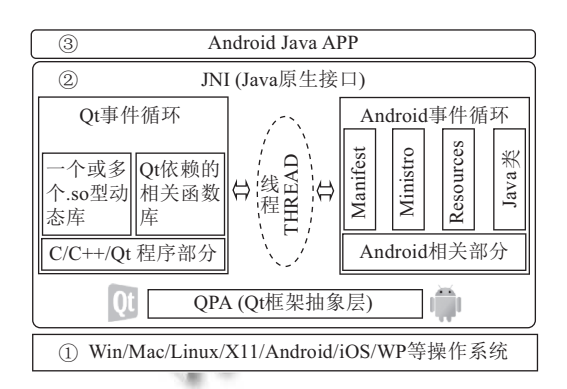

图 3 基于 Ot 的 Android APP 封装模型

<span id="page-3-0"></span>此外, 通过 Qt 对 Java 代码的支持, 可进一步拓展 Ot APP 的功能和应用范围、把 Ot C/C++程序封装成. apk 包文件并平稳运行于 Android 平台上.

#### 2.2 Ot C/C++与 Android Java 间的调用机制

要基于 Qt C/C++开发可运行于 Android 平台的 APP, 就必须先实现从 Ot C/C++程序调用 Java 的 Android 线程. 这是因为, Android 的部分 API 设计机理 不允许对外完全开放且必须在 Android 的 UI 线程中 进行调用[22]. 然而,因 Qt 不可能实现 Android 的全部 功能而又要在 Ot 中调用这些功能时, 就需采用一定的 方式来将其运行于 Android UI 线程中.

定义 1. 正向调用. 从 Qt C/C++事件循环线程到 Android Java UI 线程的调用称为正向调用.

定义 2. 逆向调用. 从 Android Java UI 线程到 Ot C/C++事件循环线程的调用称为逆向调用.

这里给出在 Qt C/C++与 Android Java 两者之间进 行双向调用的多线程机制、如图 4 所示.

该机制的正向调用主要过程如下:

步骤 1. 在 Qt C/C++事件循环线程中调用自定义 的 Java 方法并在 Qt 线程中执行, 设该方法的名称为 cppCallJava(), 为在 Android Java 线程中访问 Android 的 API 做好准备.

步骤 2. 在 cppCallJava() 方法中, 借助 Android 的 Activity.runOnUiThread, 向 Android 的 UI 线程事件队 列中添加一个 public 型 Runnable 动作并在 Android 的 UI 线程中执行这个 Runnable 动作.

步骤 3. 因处于执行状态的 Runnable 对象本已在 Android 的 UI 线程中, 因而就可以直接访问所需的 Android API.

若 Android 平台中的原生 Java APP 需调用基于 Ot 的 C/C++ APP, 就形成了逆向调用过程. 此时, 与正 向调用类似, 同样可在 Android UI 线程中调用 Qt 的 C/C++函数.

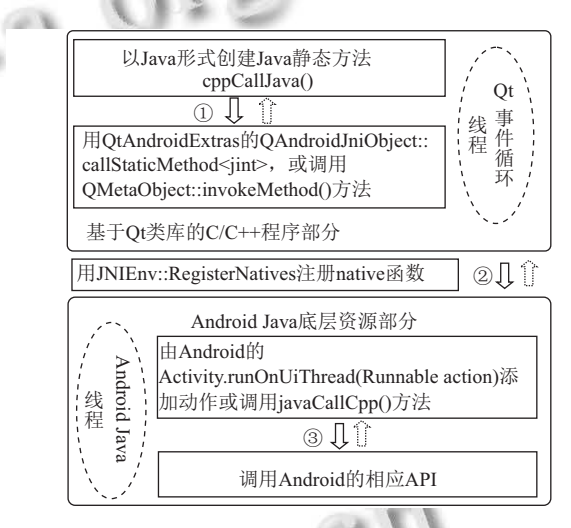

图 4 Qt 与 Android 之间的技术关联

<span id="page-3-1"></span>逆向调用的主要过程包括:

步骤 1. 在 Android UI 线程中调用相应的 Ot C/C++方法, 令其名称为 javaCallCpp().

步骤 2. 在 javaCallCpp() 方法中, 使用 Qt 的 QMetaObject:: invokeMethod 方法向 Qt 事件队列中添 加一个异步或同步调用。

步骤 3. 在 Qt 线程中, 处理 javaCallCpp() 方法所 添加的调用事件.

经过上述双向调用后, 就可以实现 Qt C/C++功能 程序和 Android Java API 之间的相互调用了.

## 3 实验结果及展示

## 3.1 基于 Qt 的学生导教 APP 设计

图 5 给出的是机械 CAD 技术基础课程上机实践 的基本流程. 学生在实验室机房按照授课内容完成对 应的上机编程练习, 用 U 盘等保存自己的代码. 因各章

System Construction 系统建设 99

内容相对独立,上机实践完成的习题源代码也相对分 散, 仅有30%左右的学生能够在最后一次的综合实践 课中重用这些代码:同时,由于机房内台式机完成的程 序无法移植到学生的智能手机、平板等可移动智能计 算设备上, 导致每次上机实验中学生主动编程的积极 性不高,相互复制抄袭的比例较高,上机训练效果一般. 此外,因课程内容与实际的学习生活关联性不强,学生 缺少成就感

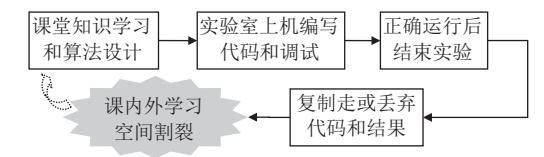

图 5 传统机械 CAD 上机训练流程

<span id="page-4-0"></span>针对上述问题, 将学生每次上机实践训练时完成 的 C/C++程序代码作为 APP 的各项功能, 通过使用 Qt 构建的 APP UI 界面和 QPA 类屏蔽与 Android 平台 相关的硬件资源具体差异,再利用 Qt 的多线程机制在 C/C++事件和 Android Java 事件之间建立通信联系, 就 可以开发出 Android 版的机械 CAD 导教 APP. 整个 APP 的体系架构和各模块间的逻辑关系如图 6 所示.

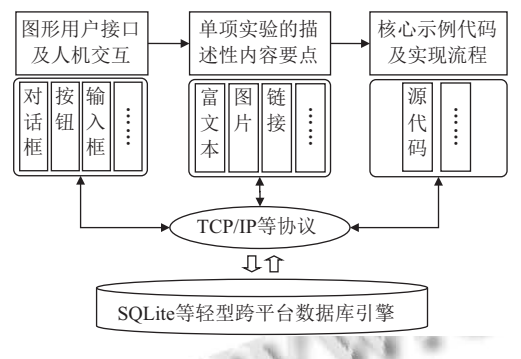

<span id="page-4-1"></span>图 6 Android 版机械 CAD 导教 APP 的体系架构

APP 可实现的基本功能包括: (1) 在 APP 中查看 不同章节的上机实验安排,了解实验原理、算法步 骤、注意事项等;(2)点选单项实验后可通过完善模板 空白或借助对话框、单(复)选框等进行人机交互;(3) 根据教师发布的新消息或内容更新,由系统自动提示 给相应的学生群组;(4)点击"运行"等按钮后执行内置 的单项实验程序样例. 为上机实验提供参考和指导: (5) 阅读、编辑、保存或另存修改后的核心程序代码.

#### 3.2 导教 APP 的开发过程

本文以 Win7 为开发平台, 利用 Ot C/C++来完成

100 系统建设 System Construction

APP 的全部开发工作. 基于 Qt C/C++开发框架中的 Qt Designer、uic、moc 等辅助开发工具, 可以把开发的用 户界面翻译为 XML 中间文件, 再通过内部编译连接工 具翻译为可在 Android 平台下运行的二进制文件. 同 时, 为了能够方便地"一键"实现从 C/C++源代码开发 环境直接到 Android 平台上 APP 的自动运行, 还可以 使用 Ant、Gradle 等自助打包开源软件. 为此, 将完成 各部分辅助开发功能的 (开源) 软件整理后列示在 表 1 中

<span id="page-4-2"></span>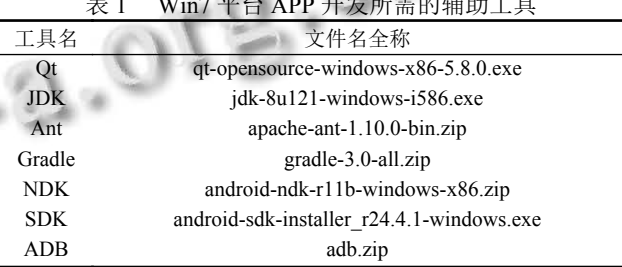

具体来说, 各软件的主要作用是: (1) Android SDK, 即 Software Development Kit(Android 软件开发工具 包), 采用 Java 开发完成, 是 Android APP 运行所需的 底层基础组件和 Android 平台开发的专属工具包;(2) JDK, 即 Java Development Kit(Java 开发工具包), 包括 Java 运行环境 (Java 虚拟机与 Java 系统类库) 和 Java 基本组件工具; (3) Apache Ant 或者 Gradle 可生 成 APP 的. apk 包文件, 可自动完成编译、测试和部署 等步骤; (4) ADB, 即 Android Debug Bridge(Android 调 试桥), 可在电脑上调试 Android 手机设备或模拟器; (5) Google NDK, 即 Native Develop Kit(原生开发工具 包). 支持 Android 平台调用 C/C++程序.

基于 Qt C/C++的 Android APP 开发步骤主要包括:

步骤 1. 安装所需开发工具软件并对其讲行配置。 各辅助开发工具软件的安装配置要遵循先安装再配置 的方式来有效解决相互之间的依赖关系,如表1中的 各软件工具可在依次安装 Qt、JDK、Apache Ant、 Gradle、Android NDK、SDK 和 Google ADB 后, 在对 它们的运行环境变量进行相应的设置.

步骤 2. 利用 QtCreator 中内嵌的 Qt Designer 开 发 APP 的用户界面, 在相应的功能模块区域中填充相 应的按钮、输入框等窗口部件, 设计过程中随时可以 使用 Alt+Shift+R 快捷键等方式预览设计效果, 如图 7 所示.

步骤 3. 通过添加不同的信号-槽连接, 设置所需 的 JNI 静态函数, 将界面元素和相应的功能实现源程 序代码关联起来, 达到点击按钮产生相应动作响应的 效果; 同时, 为加速开发过程和减少功能优化时的复杂 性, 可先采用 Desktop 桌面形式进行开发调试, 并综合 利用 QtCreator 集成开发环境中的编译、连接功能对 APP 系统进行优化、测试和调试.

步骤 4. 达到 APP 设计的满意效果后, 将 QtCreator 中运行模式调整为 Android for armeabi-v7a, 然后进行 编译、连接和. apk 包在 Android 操作平台上的自动安 装. 生成的. apk 安装包文件既可以通过手动方式在 Android 手机上安装, 也可通过配置 QtCreator 开发环 境后自动安装.

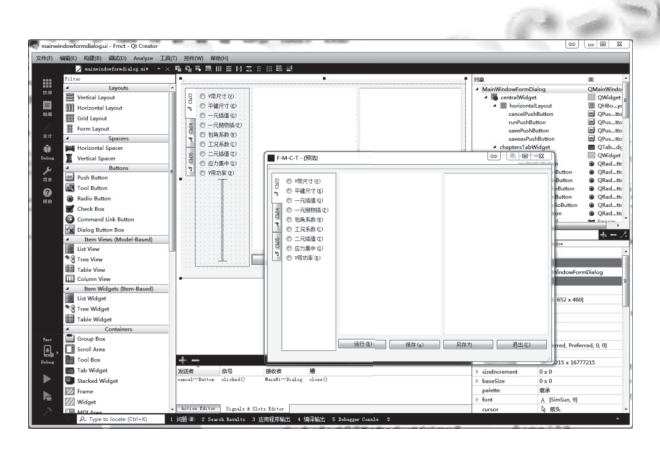

<span id="page-5-0"></span>图 7 APP 软件系统在桌面环境下的开发效果

#### **3.3** 结果展示与评价

[图](#page-5-1) [8\(a\)](#page-5-1) 是 Android 版机械 CAD 课程导教 APP 在 手机 (型号 HUAWEI MT7-CL00) 横放时的显示效果, 用户此时选定了计算"V 带尺寸"实验. 在 APP 界面的 左侧, 给出了各章上机实践所需完成的任务, 还包括 "平键尺寸"、"一元插值"、"V 带功率"等实验项目; 界 面中间是每个实验的说明, 未显示完全的文字可通过 边侧的滑动条进行翻页; 界面右侧是该项实验所需的 核心代码.

[图](#page-5-1) [8](#page-5-1) 中的黑色区域是手机屏幕的上方和右侧, 用 来显示 Android 手机的系统菜单栏. 值得注意的是, 只 有当如[图](#page-5-1) [8\(a\)](#page-5-1) [所](#page-5-1)示的形式, 对 APP 中的叙述性文字或 者代码进行了修改时, 按钮"保存"和"另存为…"才会变 为可用状态. [图](#page-5-1) [8\(b\)](#page-5-1) 给出的是在点击了[图](#page-5-1) [8\(a\)](#page-5-1) 中的按 钮"运行"后, 查询出的 Z 型 V 带 (其代号为 1) 的截面 尺寸值; [图](#page-5-1) [8\(c\)](#page-5-1) 是同一计算过程在 Win7 操作系统下 的显示效果. 可以看出, 同一对话框因运行平台所能够 支持的默认参数不同而具有一定的显示效果差异.

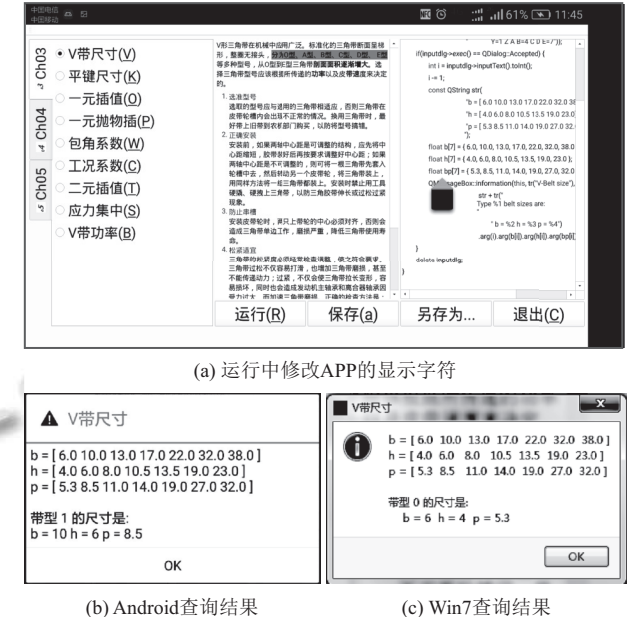

<span id="page-5-1"></span>图 8 Android 6.0 下 APP 运行效果及查询结果对比

在 2016–2017 学年第 1 学期 (2016 年 10 月 17 日~12 月 25 日) 的机械 CAD 课上机实践训练过程 中, 由机制专业的 122 名本科生首次使用 Android 版 机械 CAD 导教 APP 进行了性能测试和实验评估. [图](#page-5-2) [9](#page-5-2) 给出了全体学生使用频率的时间分布, 可以看出, 从第 8 周课程开始到第 17 周课程结束, 10 周期间共收到学 生提交更新建议 19 项、疏漏补正 76 个, APP 打开使 用 6025 次 (网络连接状态). 以 10 周共 50 个工作日为例, 每天人均使用 0.988 次, 说明在日常教学活动中得到了 较好应用. 从第二周的周五开始, 每周五都有较高的使 用次数, 这也与周五是上机实践训练课的实际情况相 符. 在周一至周四的日常学习期间使用量并不多, 可见 本科生并不愿意在专业课上投入过多的学习时间和精力.

<span id="page-5-2"></span>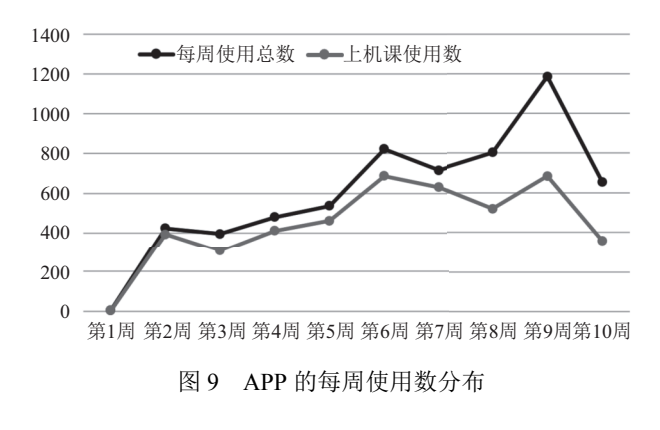

System Construction 系统建设 101

可以看出, 利用 C/C++编程开发语言并借助 Qt 开 发框架, 通过使用相关开源软件能够开发出满足实际 需要的 Android APP 应用程序, 既降低了重新学习 Java 和 JavaScript 等开发环境所带来的负担, 又为重用 已有的 C/C++程序提供了新途径.

## 4 结论与展望

本文在分析了 Google 的 NDK 不能为 C/C++程序 提供全部 Android 功能调用的基础下, 给出了基于 Qt C/C++框架开发 Android APP 的方法和原理, 深入阐释 了 Qt C/C++与 Android Java 两者之间的调用方法, 给 出了 Win7 平台下开发 Android APP 过程的主要步骤. 同时, 通过 Android 版机械 CAD 导教 APP 的开发和 该 APP 的实际使用结果的展示和评价, 说明了基于 Qt C/C++开发 Android APP 方法的有效性和可行性. 在未 来的研究工作中, 将进一步对复杂需求环境 (如图形快 速渲染等) 下基于 Qt 和 Java 开发的 Android APP 综合 运算性能做出分析和评测.

#### <span id="page-6-1"></span>参考文献

- Latif M, Lakhrissi Y, El Habib Nfaoui, *et al*. Cross platform 1 approach for mobile application development: A survey. Proceedings of 2016 International Conference on Information Technology for Organizations Development (IT4OD). Fez, Morocco. 2016. 1–5.
- <span id="page-6-0"></span>朱春华, 张宜志. 粮食储备与决策系统的移动终端 APP 开 2 发模型研究. 食品工业, 2017, 38(4): 254–256.
- 李亚东, 冯仲科, 曹明兰, 等. Android 智能手机树高测量 3 APP 开发与试验. 中南林业科技大学学报, 2016, 36(10): 78–82.
- <span id="page-6-3"></span><span id="page-6-2"></span>滕健, 万福成. 基于增强现实的产品展示 APP 设计研究. 4 包装工程, 2017, 38(14): 219–223.
- 杨林楠, 郜鲁涛, 林尔升, 等. 基于 Android 系统手机的甜 5 玉米病虫害智能诊断系统. 农业工程学报, 2012, 28(18): 163–168. [doi: [10.3969/j.issn.1002-6819.2012.18.024\]](http://dx.doi.org/10.3969/j.issn.1002-6819.2012.18.024)
- <span id="page-6-5"></span><span id="page-6-4"></span>冷伟锋, 马占鸿. 小麦条锈病移动端监测平台的构建. 中国 6 植保导刊, 2015, 35(5): 46–49, 84.
- <span id="page-6-6"></span>黄悦深. 基于 HTML5 的移动 Web APP 开发. 图书馆杂志, 7 2014, 33(7): 72–77.
- <span id="page-6-7"></span>刘白林, 王鹏博. PhoneGap+HTML5+SPA 微信公众平台 8 实现. 西安工业大学学报, 2017, 37(6): 448–452.
- 9 Dalmasso I, Datta SK, Bonnet Christian, et al. Survey, comparison and evaluation of cross platform mobile application development tools. Proceedings of the 9th

<span id="page-6-9"></span><span id="page-6-8"></span>International Wireless Communications and Mobile Computing Conference. Sardinia, Italy. 2013. 323–328.

- 怀进鹏, 李沁, 胡春明. 基于虚拟机的虚拟计算环境研究与 10 设计. 软件学报, 2007, 18(8): 2016–2026.
- <span id="page-6-10"></span>11 Norris M, Fetler B, Marchant J, Johnson BA. NMRFx [processor: A cross-platform](http://dx.doi.org/10.1007/s10858-016-0049-6) NMR data processing program. Journal of Biomolecular NMR, 2016, 65(3-4): 205–216. [doi: [10.1007/s10858-016-0049-6](http://dx.doi.org/10.1007/s10858-016-0049-6)]
- 12 Ostojic R, Pesic J, Bjelica MZ, et al. Java-based graphical user interface framework for in-vehicle infotainment units with WebGL support. Proceedings of the 6th International Conference on Consumer Electronic-Berlin (ICCE-Berlin). Berlin, Germany. 2016. 184–186.
- <span id="page-6-11"></span>13 Gao SF, Xie YH. The design and implementation of a crossplatform teaching system. Proceedings of the 3rd International Conference on Learning and Collaboration Technologies. Toronto, ON, Canada. 2016. 303–309.
- <span id="page-6-13"></span><span id="page-6-12"></span>刘伟, 李杰, 杨雁宇. 基于 Android 的便携式角度测量仪设 14 计. 电子器件, 2017, 40(4): 1044–1048.
- <span id="page-6-14"></span>15 Corral L, Sillitti A, Succi G. Mobile multiplatform [development: An experime](http://dx.doi.org/10.1016/j.procs.2012.06.094)nt for performance analysis. Procedia Computer Science, 2012, (10): 736–743. [doi: [10.1016/j.procs.2012.06.094\]](http://dx.doi.org/10.1016/j.procs.2012.06.094)
- 16 Wagner M, Blumenstein K, Rind A, et al. Native crossplatform visualization: A proof of concept based on the Unity3D game engine. Proceedings of the 20th International Conference Information Visualization (IV). Lisbon, Portugal. 2016. 39–44.
- <span id="page-6-15"></span>17 Latif M, Lakhrissi Y, El Habib Nfaoui, et al. Review of mobile cross platform and research orientations. Proceedings of 2017 International Conference on Wireless Technologies, Embedded and Intelligent Systems. Fez, Morocco. 2017. 1–4.
- <span id="page-6-17"></span><span id="page-6-16"></span>18 Blanchette J, Summerfield M. C++ GUI Qt4 编程. 2版. 闫 锋欣, 译. 北京: 电子工业出版社, 2008.
- Cale D, Chimbo V, Paz-Arias H, *et al*. People recognition for 19 loja ECU911 applying artificial vision techniques. Latin American Journal of Computing Facultad de Ingeniería de Sistemas, 2016, 3(1): 27–34.
- <span id="page-6-18"></span>喻晓, [夏澎](http://dx.doi.org/10.15888/j.cnki.csa.005766). 基于 Qt 的便携式心电监护仪 GUI 应用软件 20 设计. 计算机系统应用, 2017, 26(5): 221–226. [doi: [10.15888/j.](http://dx.doi.org/10.15888/j.cnki.csa.005766) [cnki.csa.005766](http://dx.doi.org/10.15888/j.cnki.csa.005766)]
- Summerfield M. Python Qt GUI 快速编程: PyQt 编程指南. 21 闫锋欣, 黄琳雅, 王军锋, 等译. 北京: 电子工业出版社, 2016.
- <span id="page-6-20"></span><span id="page-6-19"></span>陈美镇, 王纪章, 李萍萍, 等. 基于 Android 系统的温室异 22 构网络环境监测智能网关开发. 农业工程学报, 2015, 31(5): 218–225.